# Masque de réalité virtuelle imprimé en 3D

Il existe de plus en plus de masques de réalité virtuelle sur le marché. Du plus cher et confortable au moins cher en carton. Voici comment fabriquer le votre avec votre imprimante 3D et quelques composants.

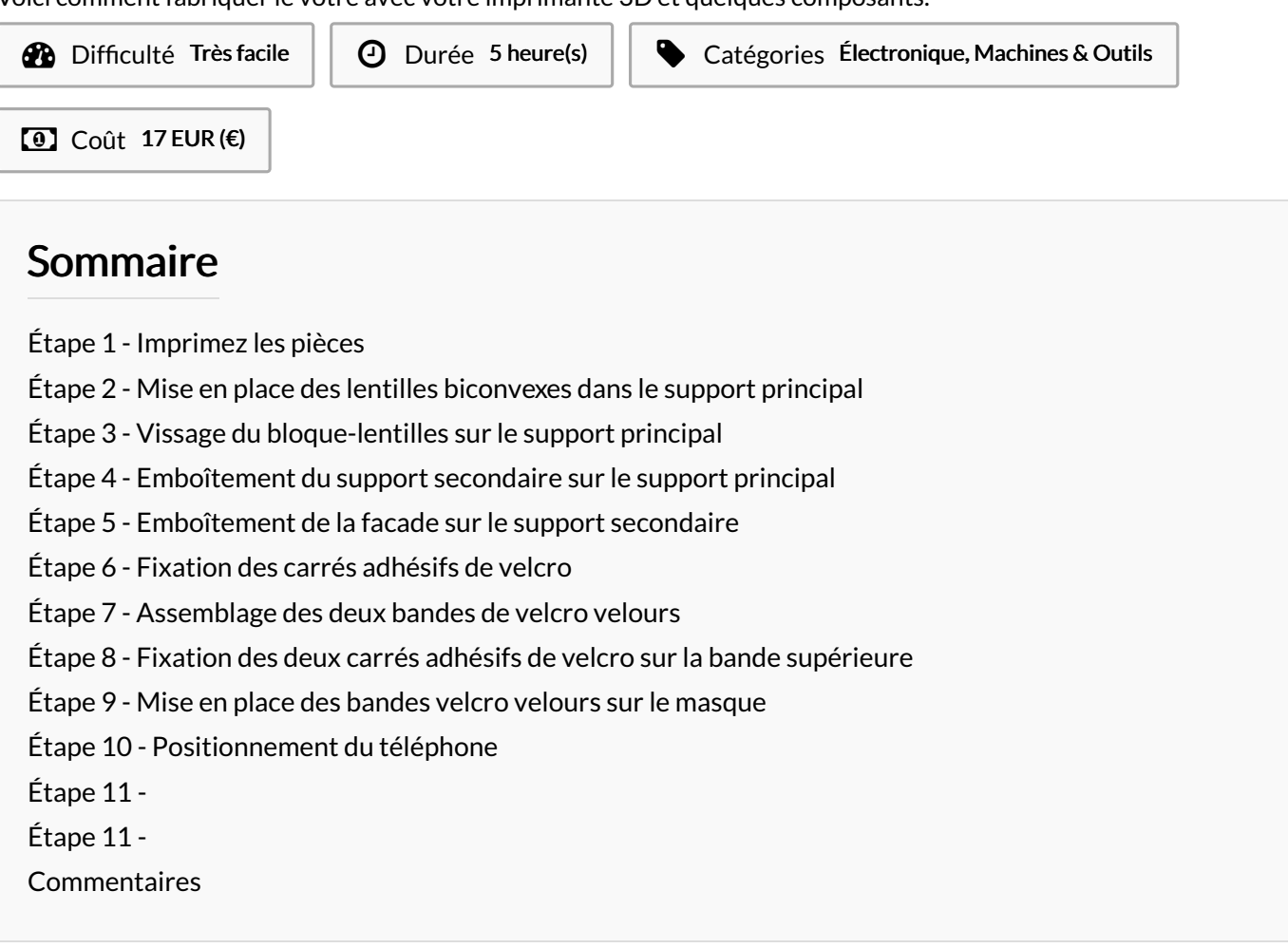

#### Matériaux

- 2 x lentilles biconvexes
- 2 x bande velcro velours
- 5 x carré velcro adhésifs
- $\bullet$  3 x M3-6

Vous pouvez acheter ces pièces sur[notre](http://www.dagoma.fr/produit/box-vr-by-modao3d/) site.

<http://www.dagoma.fr/produit/box-vr-by-modao3d/>

#### Outils

● 1 x imprimante 3D

## <span id="page-1-0"></span>Étape 1 - Imprimez les pièces

#### Pièces à imprimer

- 1 x Support principal
- 1 x Support secondaire
- 1 x Bloque-lentille
- 1 x Facade

#### Paramètres d'impression standard:

- Remplissage: Rempli
- Précision minimum: Rapide
- Ne nécessite pas de support

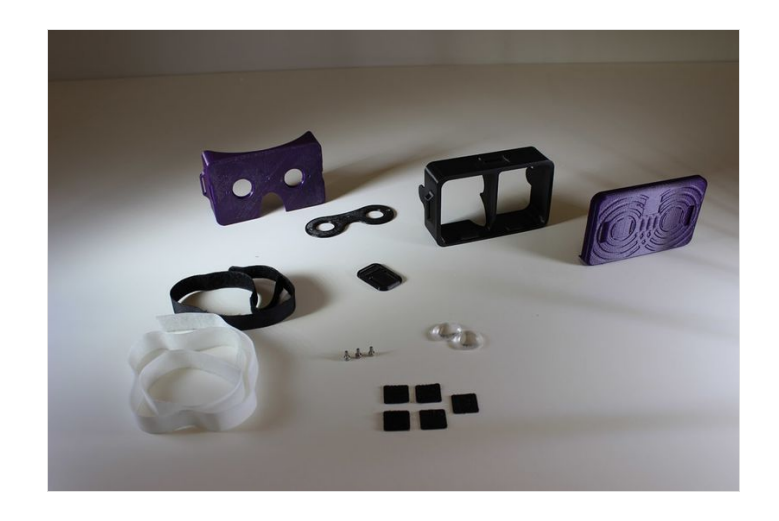

#### <span id="page-1-1"></span>Étape 2 - Mise en place des lentilles biconvexes dans le support principal

Insérez les 2 lentilles dans les emplacements adaptés du support principal

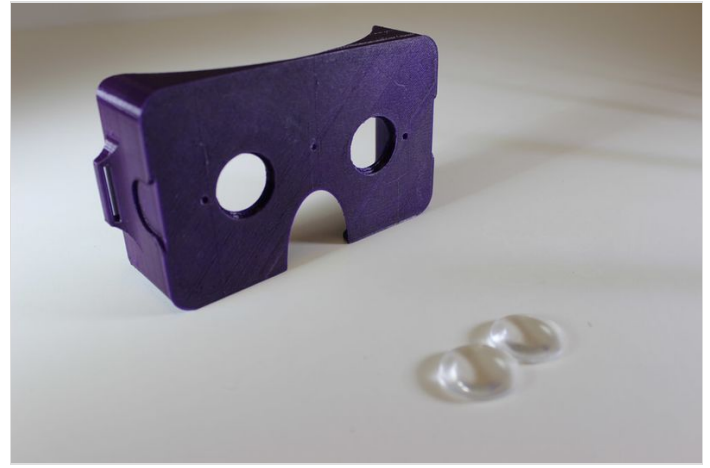

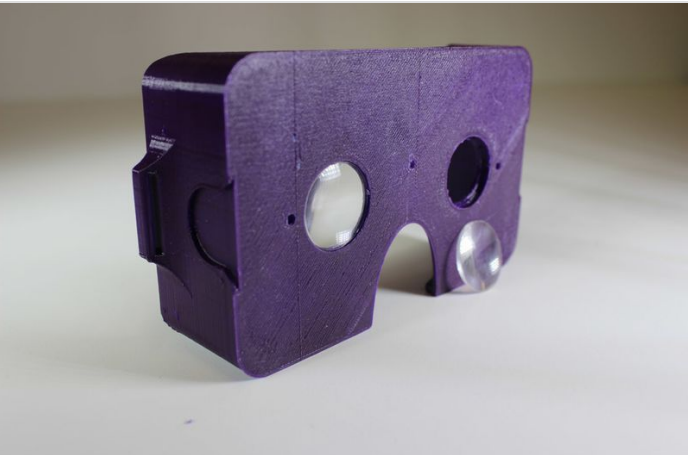

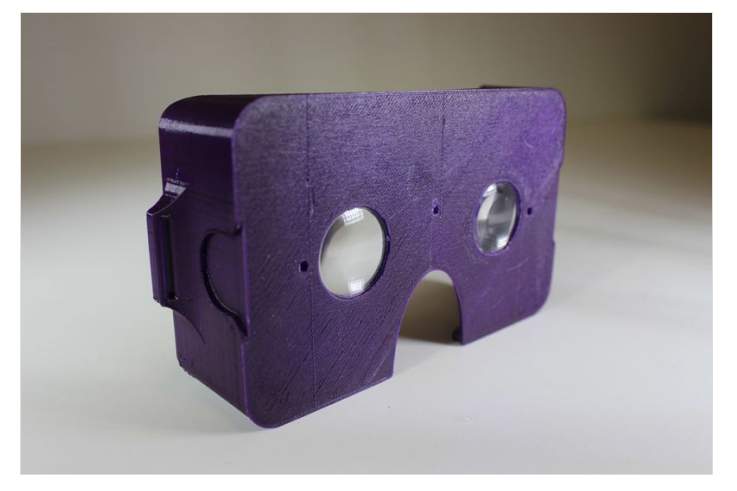

# <span id="page-2-0"></span>Étape 3 - Vissage du bloque-lentilles sur le support principal

Vissez une première vis dans le bloque-lentille et le support principal. Puis vissez les deux autres.

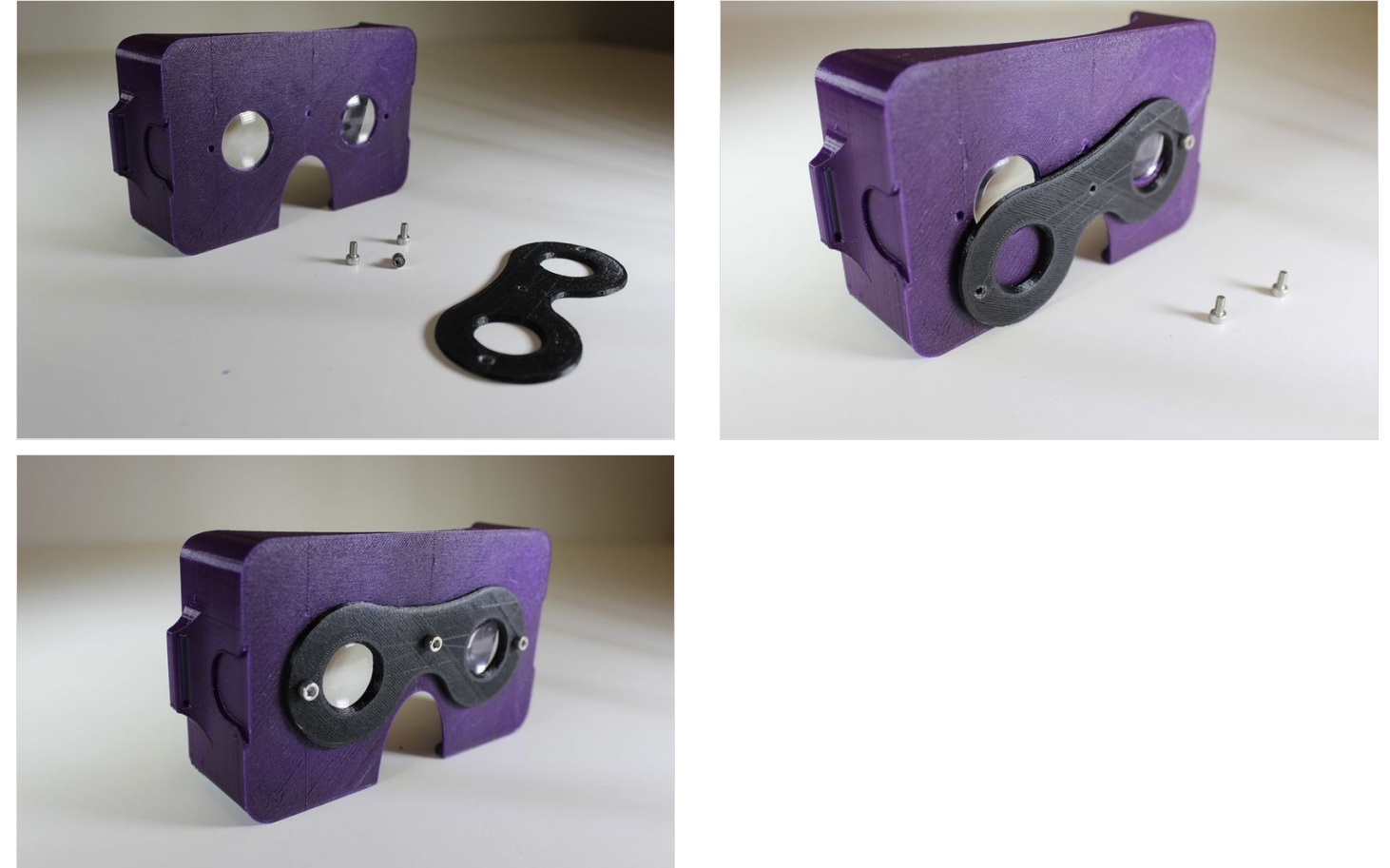

# <span id="page-3-0"></span>Étape 4 - Emboîtement du support secondaire sur le support principal

Emboitez les deux supports ensemble.

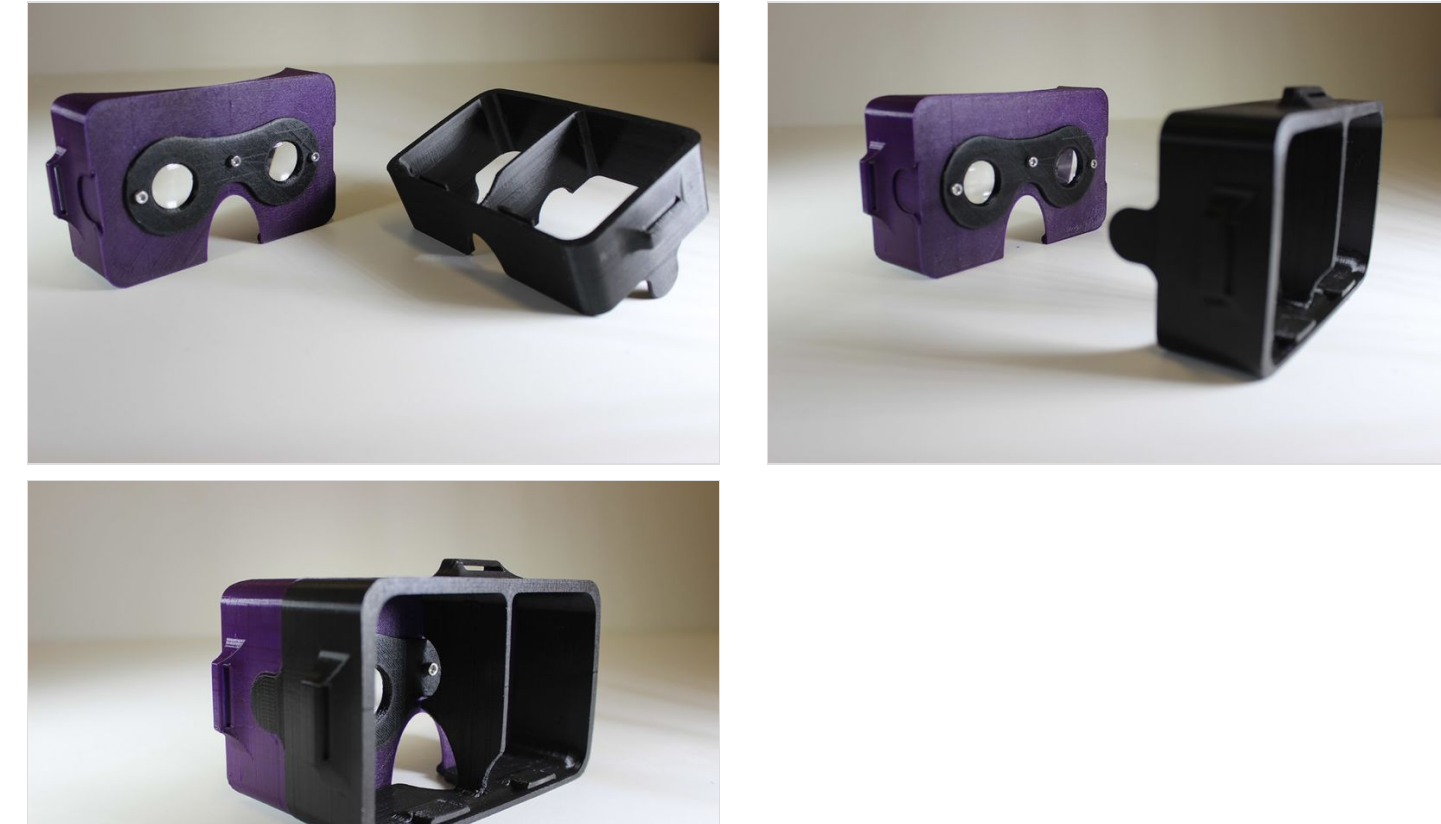

# <span id="page-4-0"></span>Étape 5 - Emboîtement de la facade sur le support secondaire

Emboitez la facade sur le support secondaire.

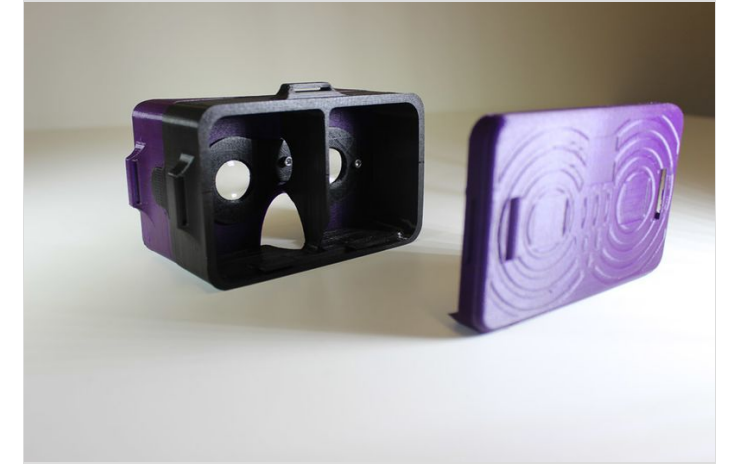

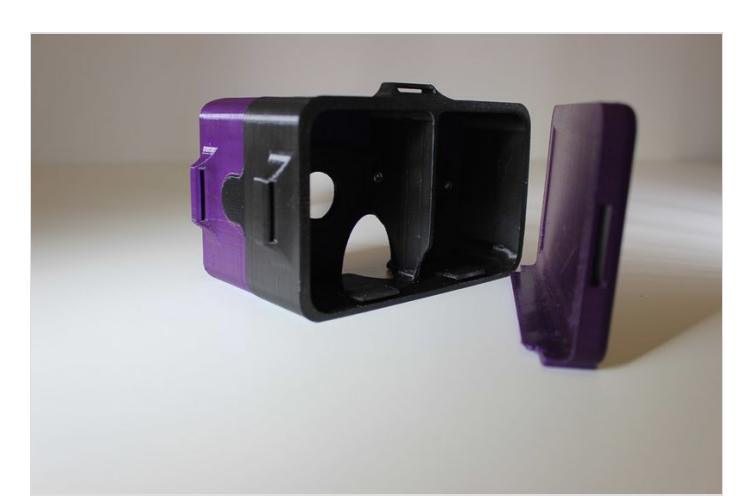

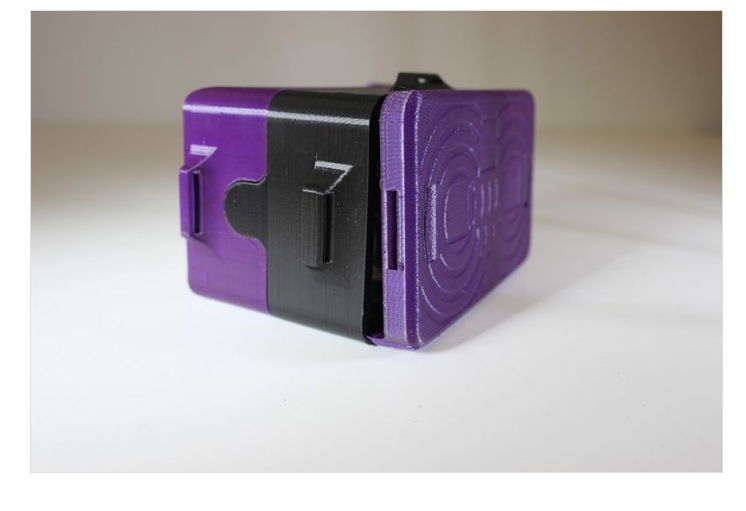

### <span id="page-5-0"></span>Étape 6 - Fixation des carrés adhésifs de velcro

Placez les scratches velcro sur la facade dans les emplacements adaptés.

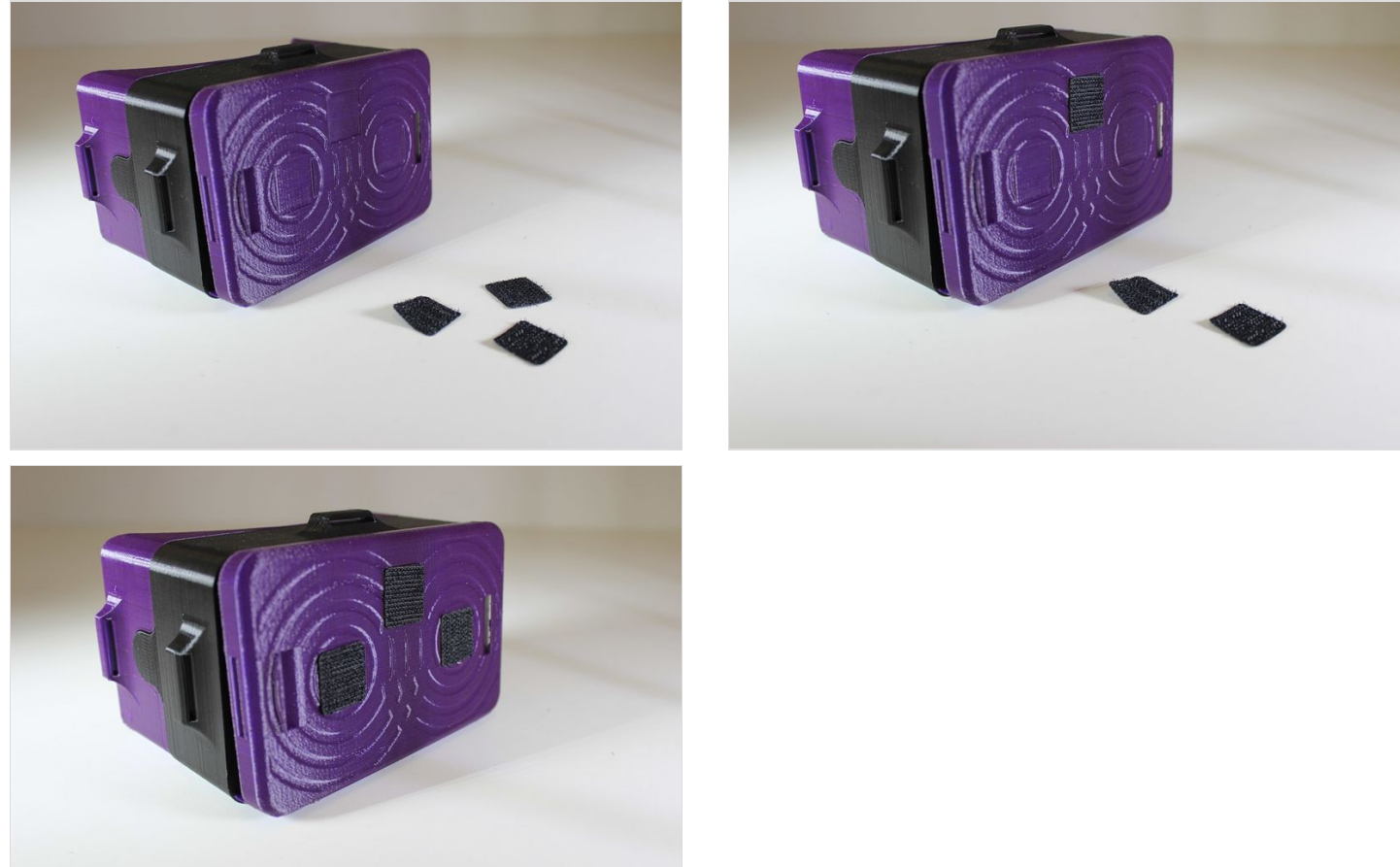

## <span id="page-5-1"></span>Étape 7 - Assemblage des deux bandes de velcro velours

Suivez les photos étapes par étapes pour placer les bandes velcros.

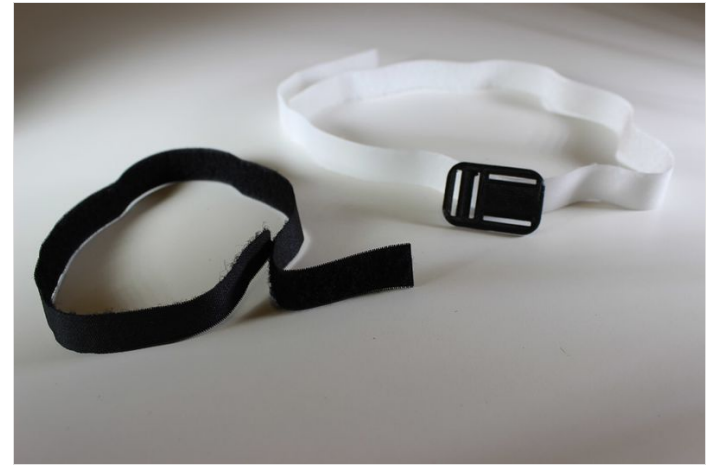

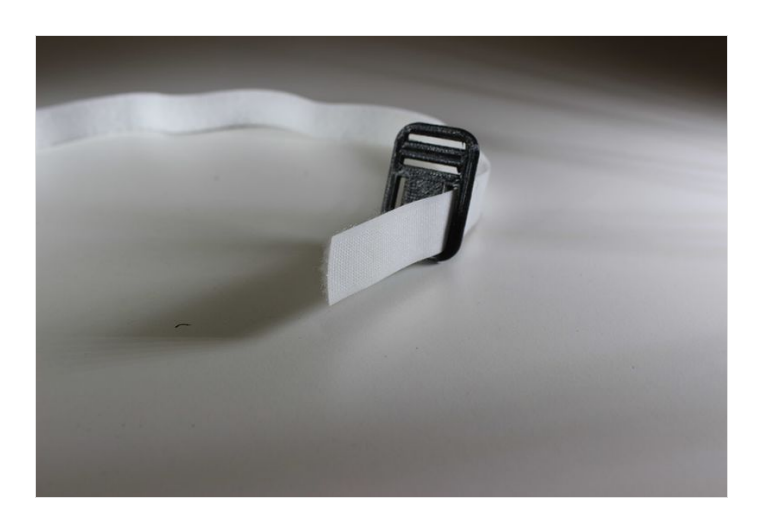

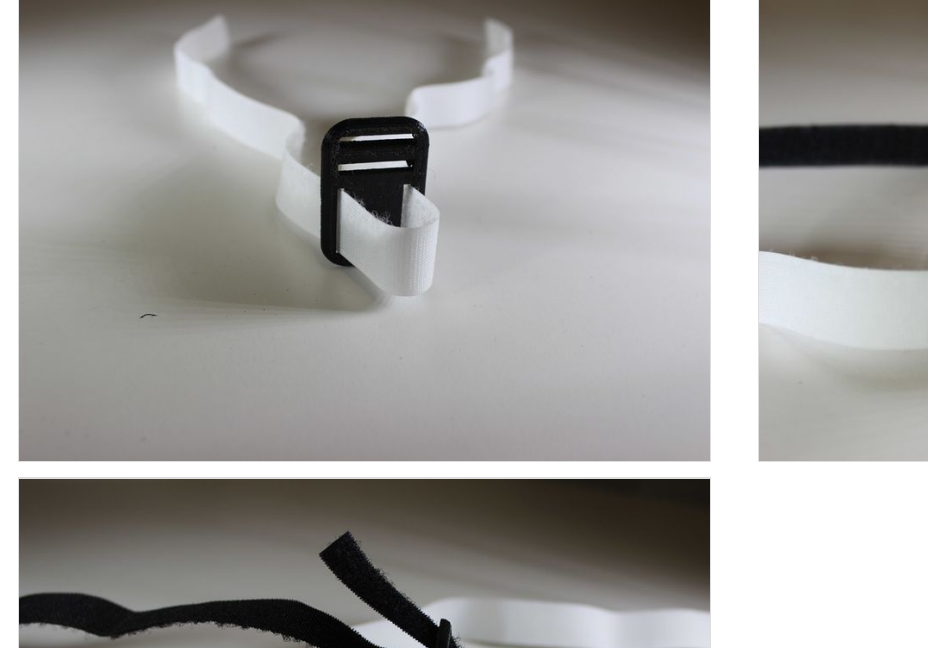

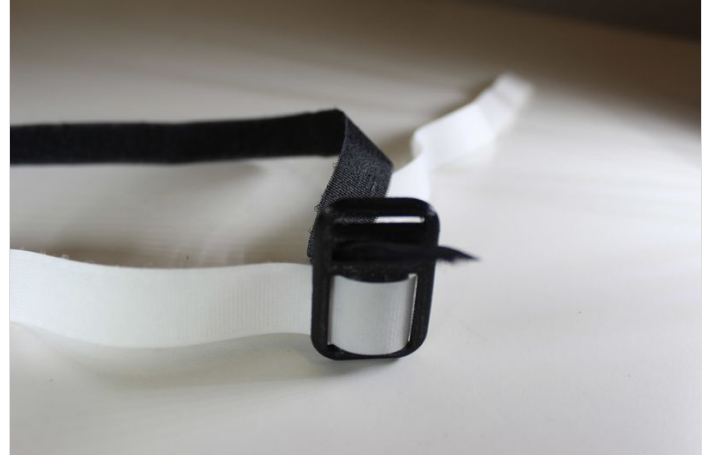

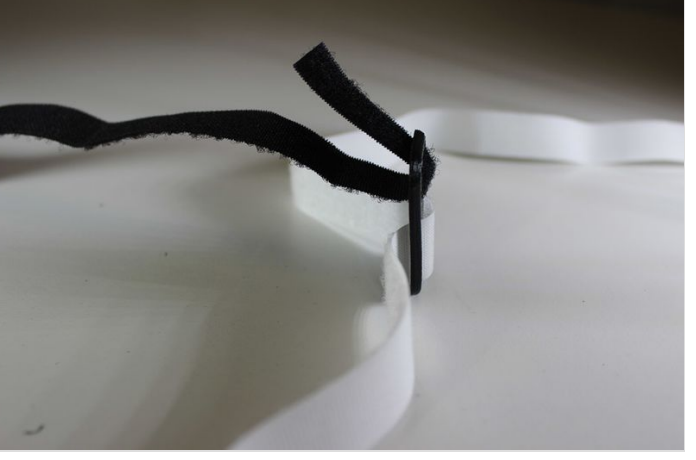

### <span id="page-7-0"></span>Étape 8 - Fixation des deux carrés adhésifs de velcro sur la bande supérieure

Suivez les photos pour placer le carré agrippant sur la bande.

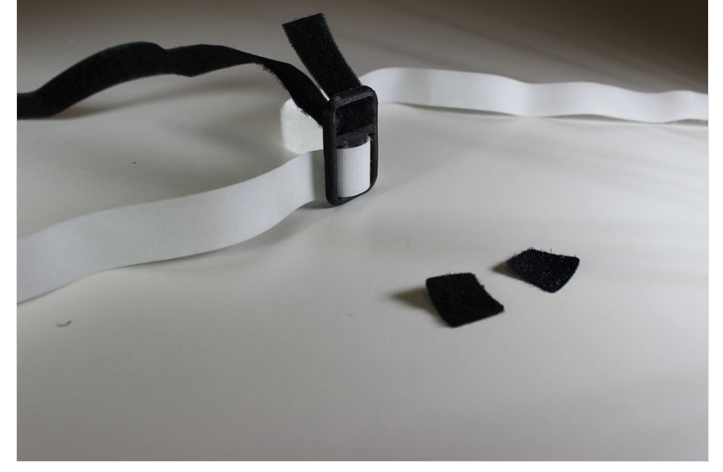

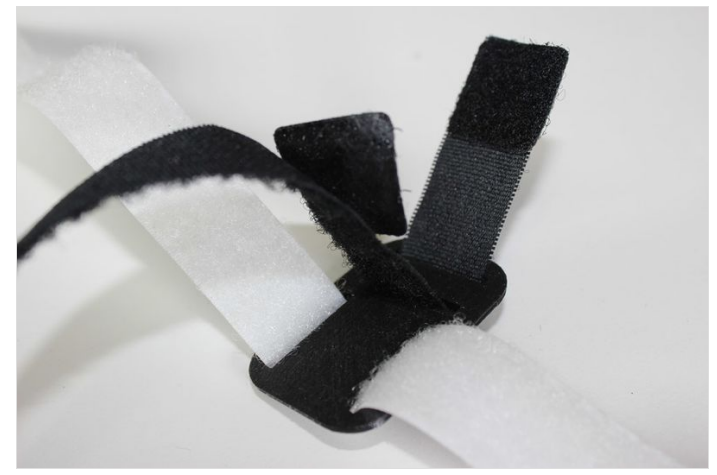

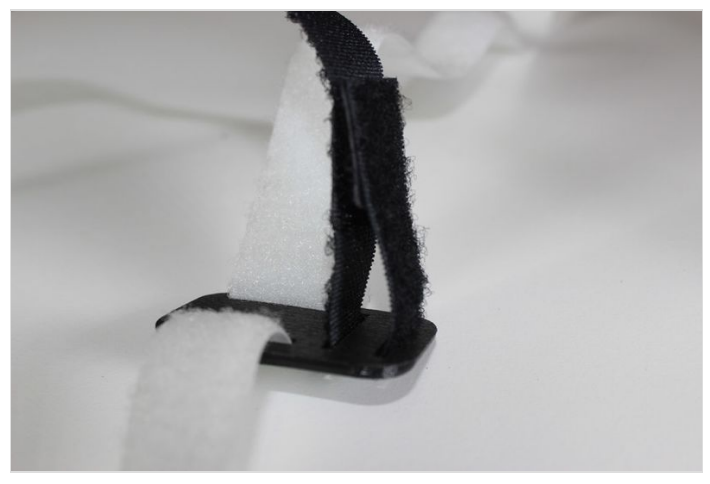

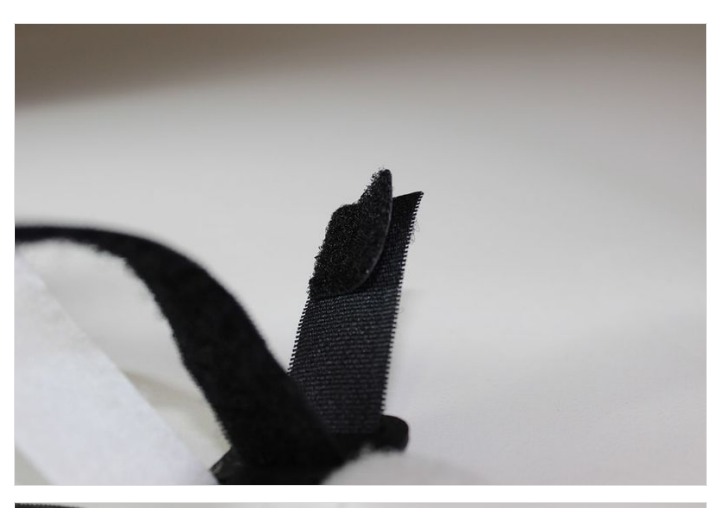

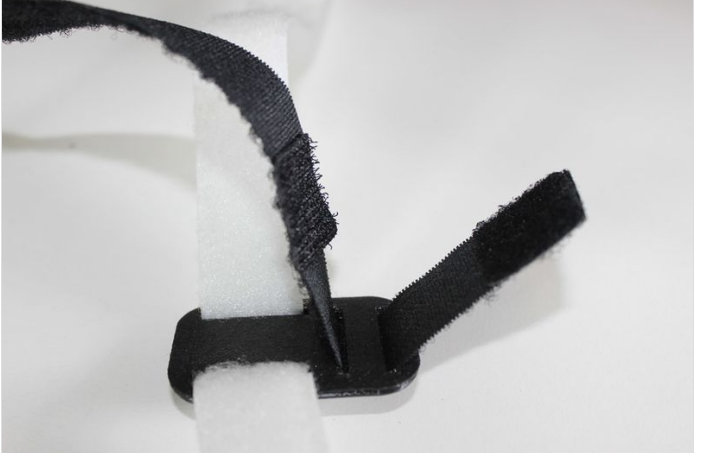

# <span id="page-8-0"></span>Étape 9 - Mise en place des bandes velcro velours sur le masque

Attachez les bandes sur les scratches.

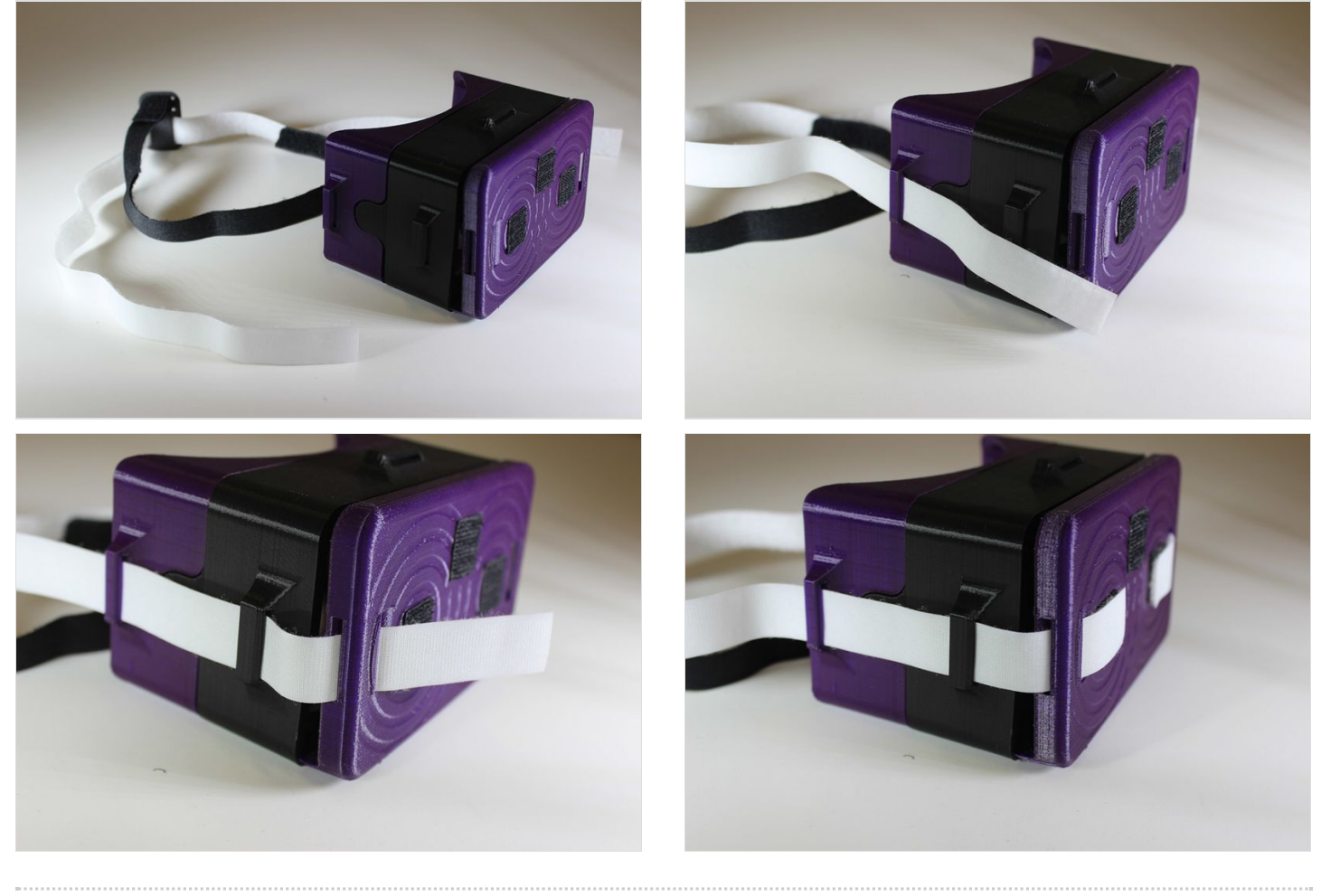

# <span id="page-9-0"></span>Étape 10 - Positionnement du téléphone

Jouez !

Découvrez la réalité virtuelle avec cette sélection [d'applications](http://www.01net.com/astuces/les-meilleures-applications-gratuites-de-r%C3%A9alit%C3%A9-virtuelle-pour-iphone-et-android-652481.html) pour Android et iOS proposée par 01net.

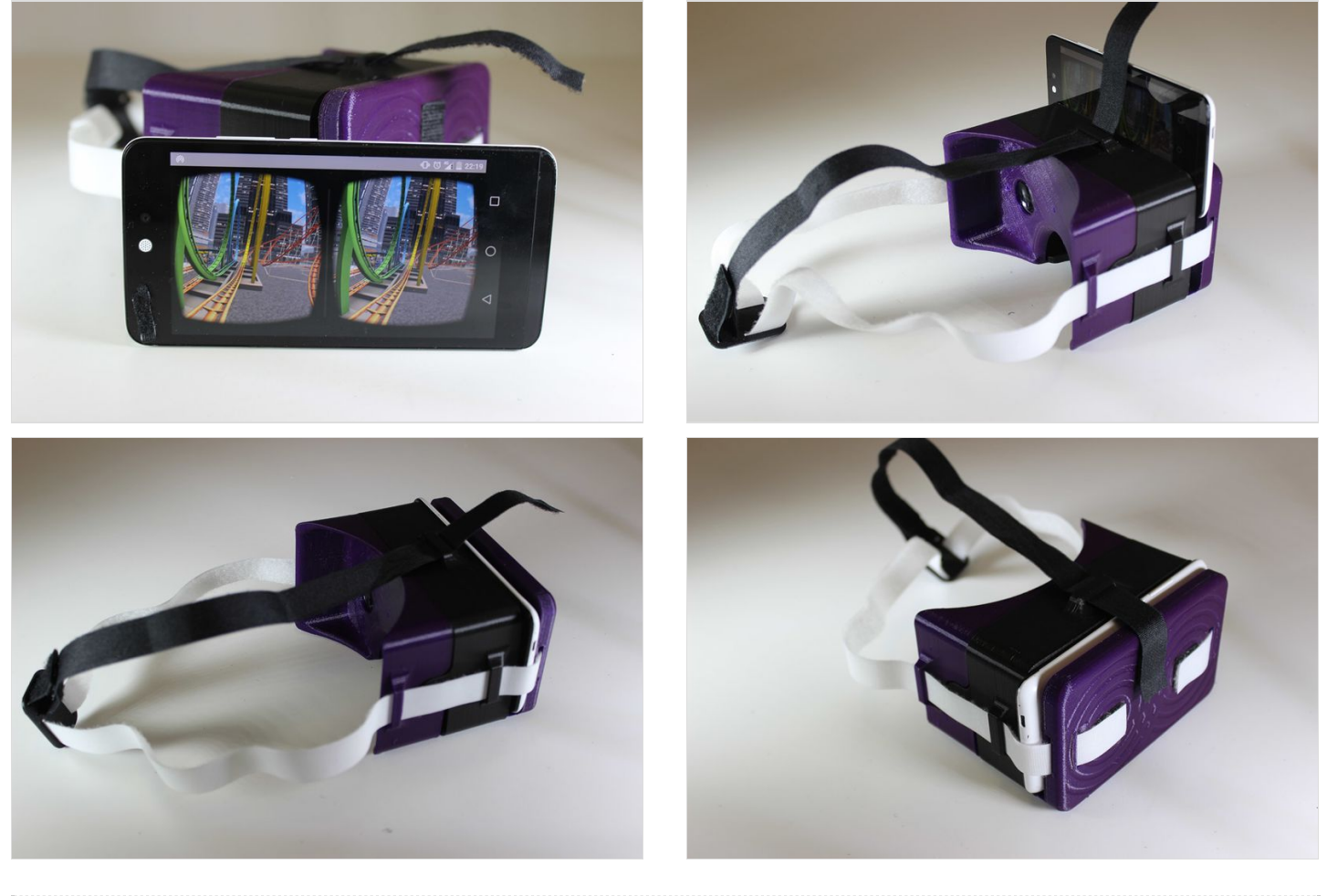

<span id="page-9-1"></span>Étape 11 -

<span id="page-9-2"></span>Étape 11 -